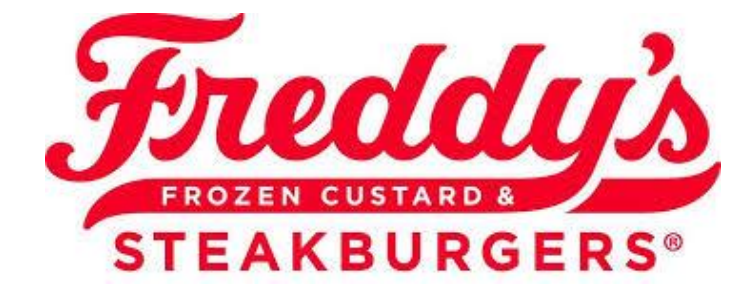

## **Team Member Information**

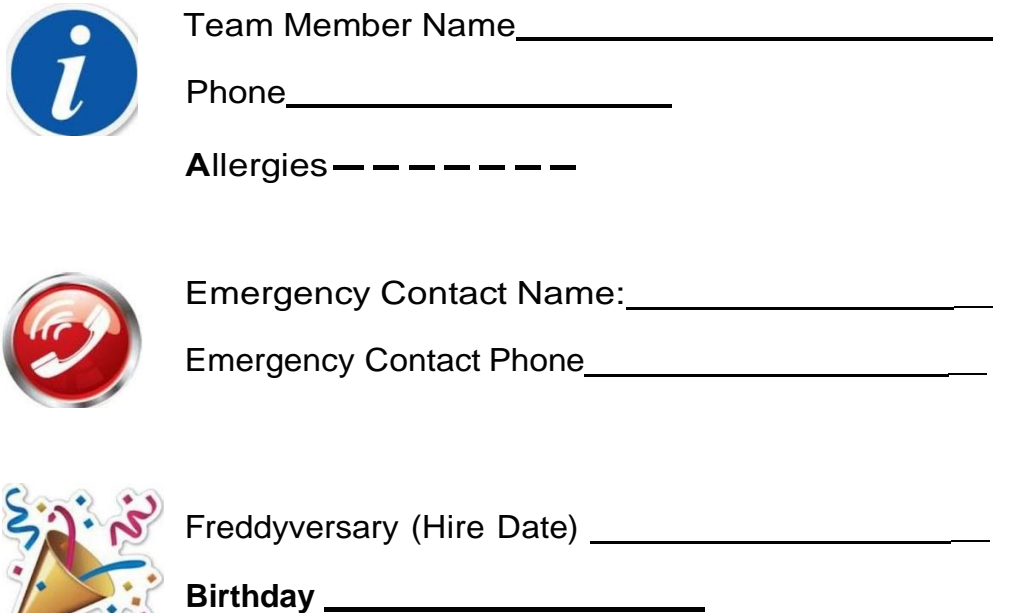

# My Favorite Things...

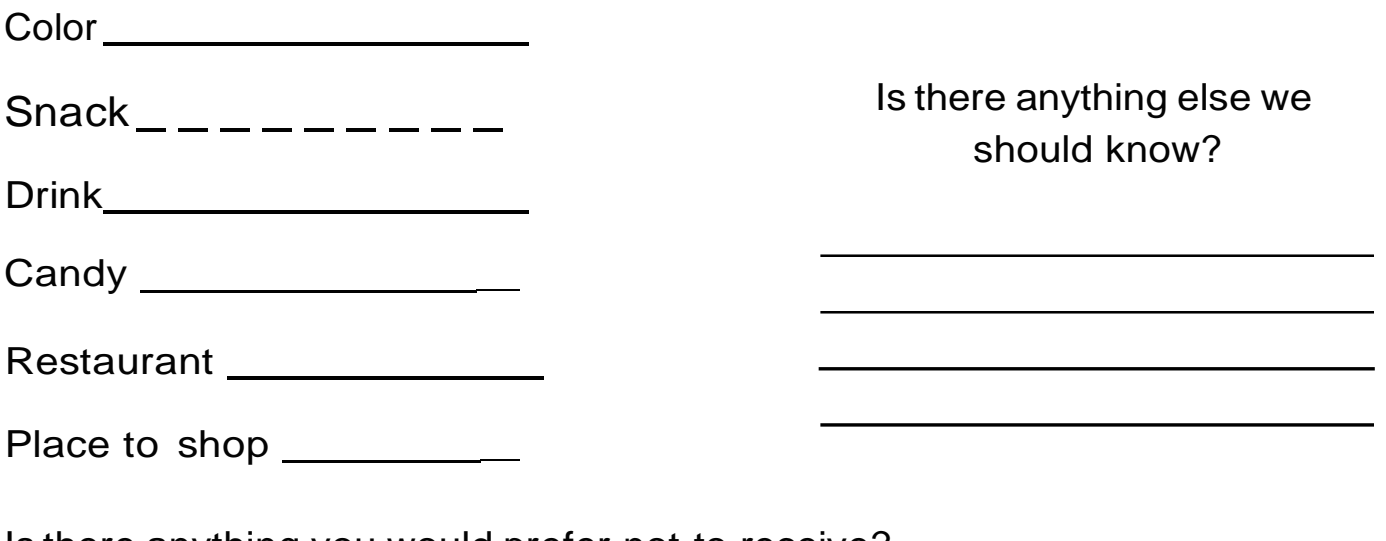

Is there anything you would prefer not to receive?

### **ONBOARDING**

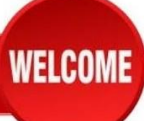

#### **UPON ARRIVAL**

- $\square$  Introduce yourself and offer them a beverage.
- $\Box$  Give Employee the Form 1A and 1B to fill out and ask for the last 4 of their social to create their Aloha Profile. This same form is in the onboarding process. Paper or electronic or both is fine.
- □ On Brink POS-create employee profile. Start with Configuration than settings editor. Hit the Employees tab and then add a new employee. Make sure to enter their First Name, Last Name, display name is full name. Hit the "change" to add the Last 4 of Social (this will be their clock in). Make sure to override job login function then select "can login with pin." On the "jobs" tab you will be able to select their position and security level and pay rate. On the locations tab, select your store location. After this is completed hit ok. Make sure to "publish" this to save changes.

#### **BUILDING THEIR R365 PROFILE**

□ Add Team Member into R365 **(See R365 Tutorial)**

#### **LOGGING INTO R365**

- □ Have the employee check their email / text for their temporary password to login to their account.
- $\Box$  Once they are logged in it will prompt them to change their password.
- $\square$  Go through the R365 app with them explaining the following
	- □ Dashboard Page
	- $\square$  The importance of announcements and where to find them
	- $\square$  How to view their schedule putting emphasis on that our weeks are Thurs-Wed not Mon-Sun.
	- $\square$  Show them how to see the restaurant schedule so they can see who works when they need a replacement.
	- $\square$  Show them how to update their availability.
	- □ Show them how to request time off. *When showing them how to request off make sure to explain if they only need part of the day off, they can do that and do not only need to take the entire day off.* You can also submit a practice RO or a real one if they have something coming up.

#### This section is good<sup>^</sup>

#### **PAYLOCITY ONBOARDING DOCS**

- $\Box$  Have the team members open their email to get their Initial Paylocity Password.
	- □ The company code is **<sup>11256</sup>**
	- □ Their username is the first <sup>2</sup> letters of their first name then their last name. **Example: John Doe would be jodoe.** *If someone else already has that username Theresa will tell you what the different one will be.*
- $\Box$  Verify if they are 16 years or older or if they need to fill out a work permit.
	- $\square$  If they are under 16, we need the signed work permit on file before they can start.
	- $\Box$  If a work permit is required, make sure to scan and email it to Theresa.
- □ Next fill out the 1-9 Verification form. **This is where they will need their <sup>2</sup> forms of ID**
- □ Enter Direct Deposit Information.
- □ Emergency Contact Information.
- $\square$  Enter Home Contact Information.

 $\square$  Complete Tax Forms.

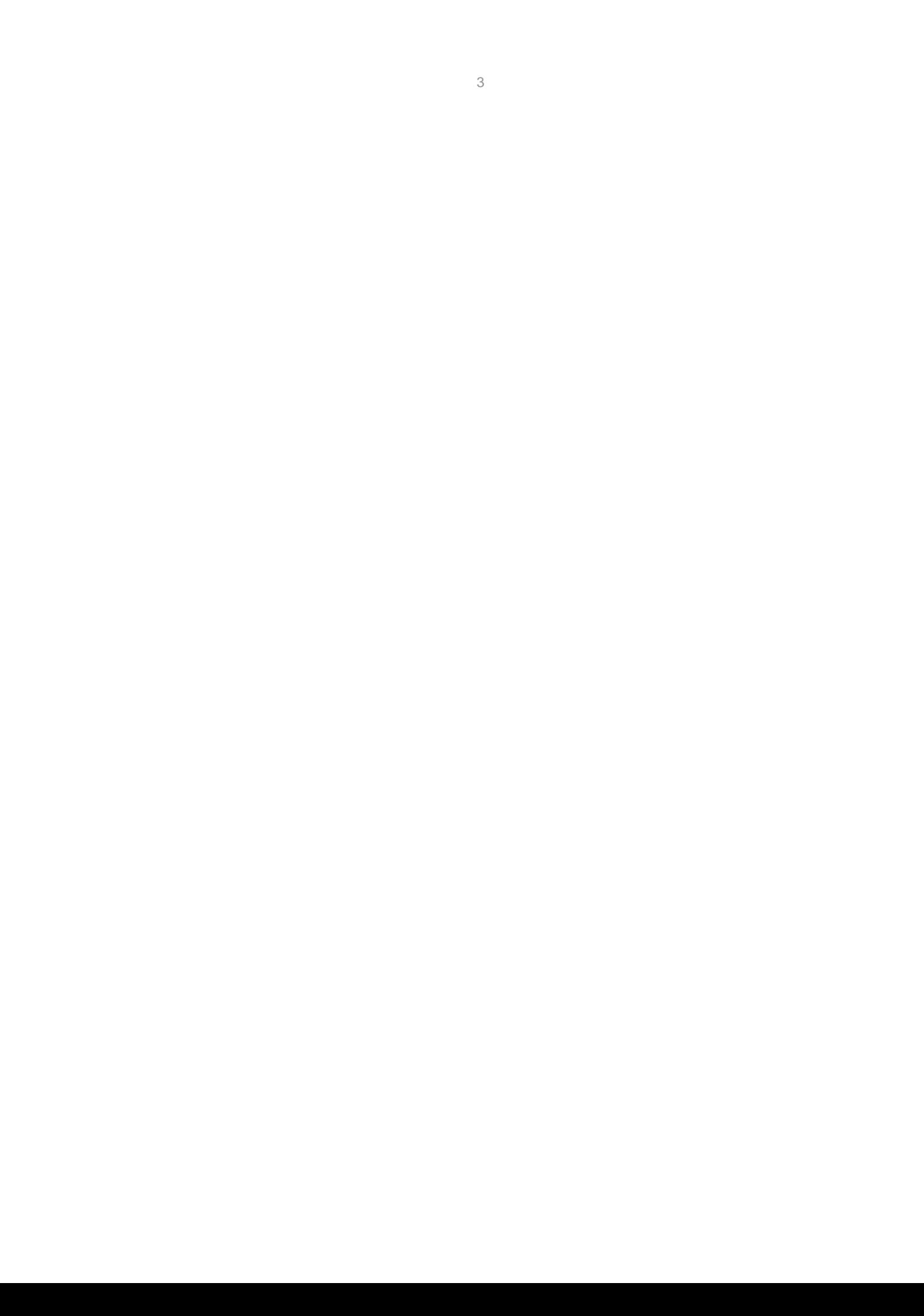

## **ONBOARDING**

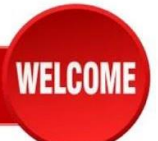

#### **ASSOCIATE HANDBOOK AND WELCOME PACKET**

A lot of information is in both packets and copies are sent to the team member's email for them to look at whenever they would like, however it is very important to go over the following during the process.

- $\Box$  Teamwork
- □ Professionalism
- □ Uniforms and Appearance
- □ Hair and Personal Appearance
- $\Box$  Parking and Transportation
- □ Management Team
- $\Box$  Scheduling
- □ Tardiness and Absenteeism
- □ Break Policy
- $\Box$  Age Restrictions If it applies to them
- $\Box$  Payday give them a copy of the Pay Schedule
- □ Meals and Discount Policy
- □ General Workplace Behavior Policy
- □ Harassment/Discrimination
- □ Cell Phones Need to be left in vehicle or stored in locker

#### **THE SCOOP**

- □ Create their scoop account (See Scoop Tutorial)
- □ Send the Welcome Email
- $\Box$  Have them watch the following videos
	- □ Welcome to Freddy's
	- $\Box$  Food Safety

#### **WHILE THEY ARE WATCHING VIDEOS**

- $\Box$  Create and enter their schedule in R365
- $\Box$  Grab them their uniforms
- □ Enter uniforms in Payroll Deduction Sheet

#### **BEFORE THEY GO**

- □ Conduct Store Tour
- □ Make sure they have their uniforms, all the documents they came with, know and can view their schedule, and don't have any questions.
- □ Have the Manage clock out or begin Day 1

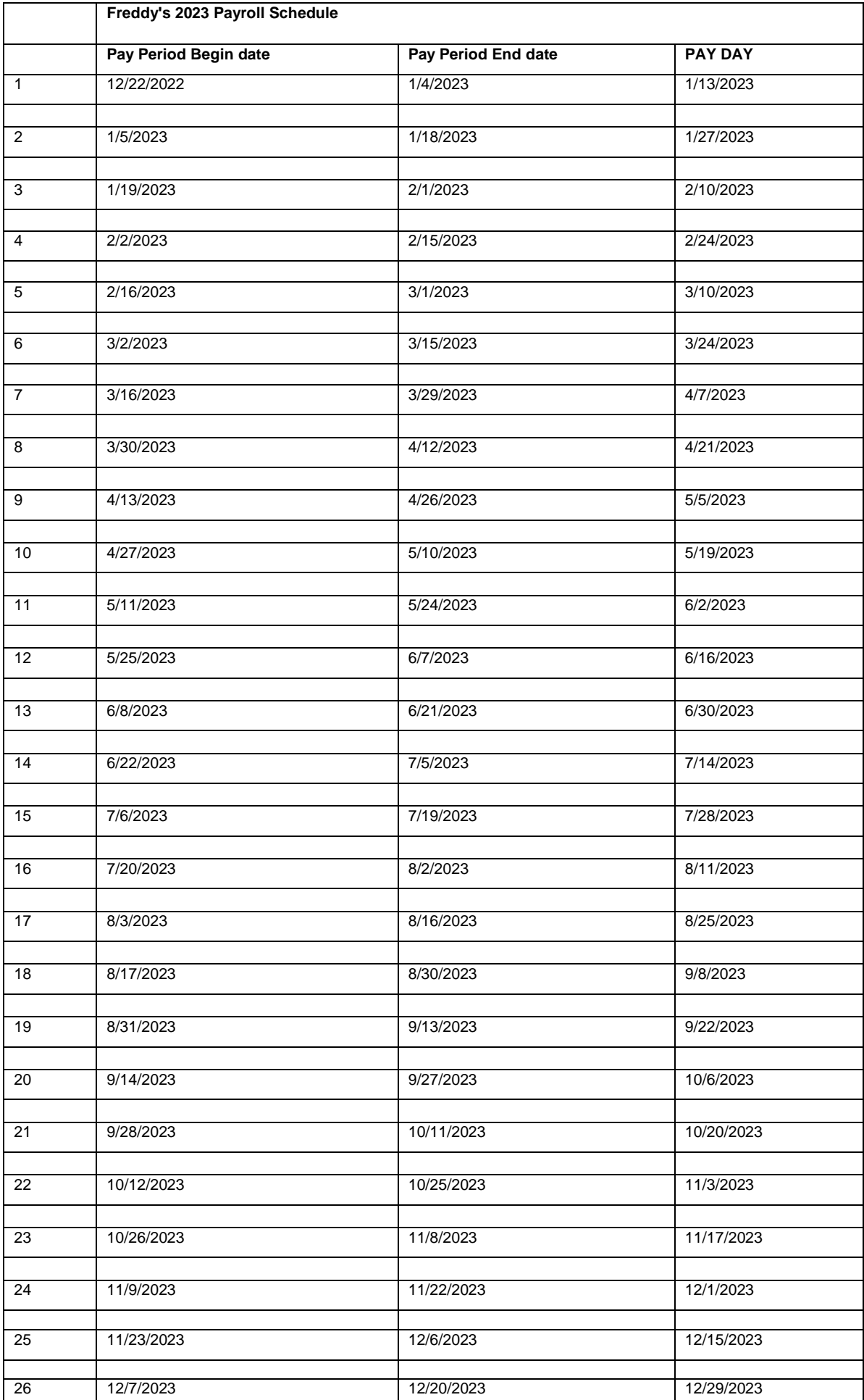

## **Iowa Child Labor Permit**

#### **Iowa Division of Labor Child Labor**

**150 Des Moines Street** Des Moines, IA 50309-1836 Phone: 515-725-5622 Fax: 515-725-7957 iachildlabor@iwd.iowa.gov www.iowachildlabor.gov

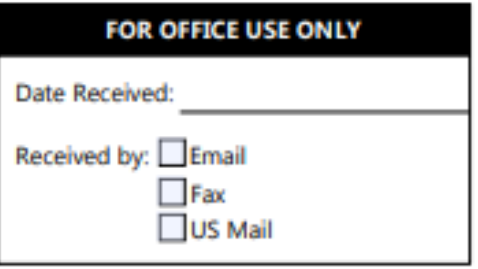

This form serves as both the application and the permit. The employer must submit a copy of the completed permit by mail, email or fax within 3 days of the minor's start date. Retain this original permit with a copy of the minor's proof of age at the location where the minor will be working. Do not send a copy of the minor's proof of age with the permit.

#### Minor - 14 and 15 year olds (16 and 17 year olds are not required to fill out a permit)

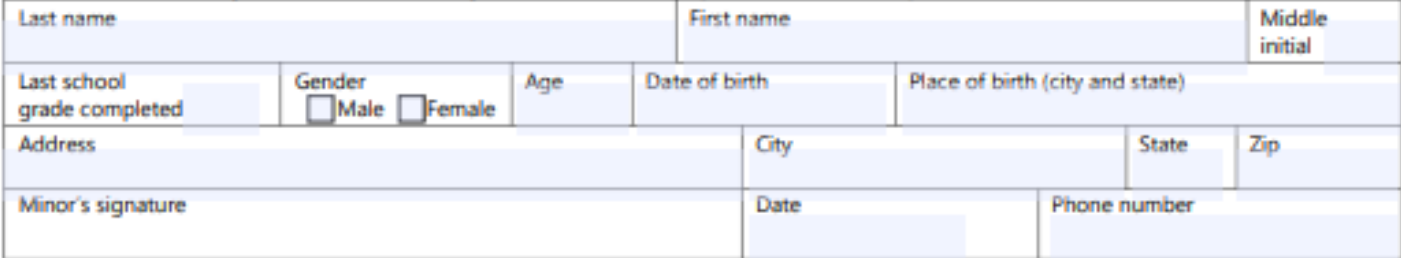

#### Parent/Guardian/Custodian/Head of a Migrant Family

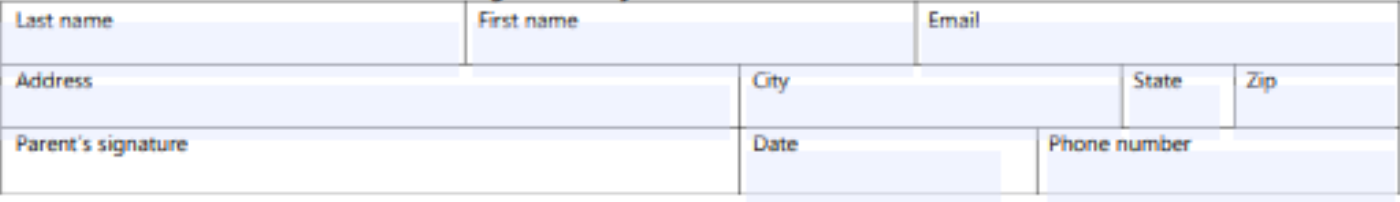

#### **Employer**

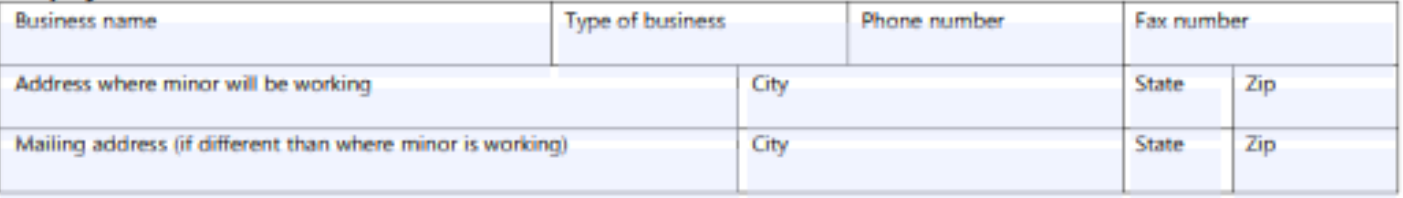

#### **Employer Representative**

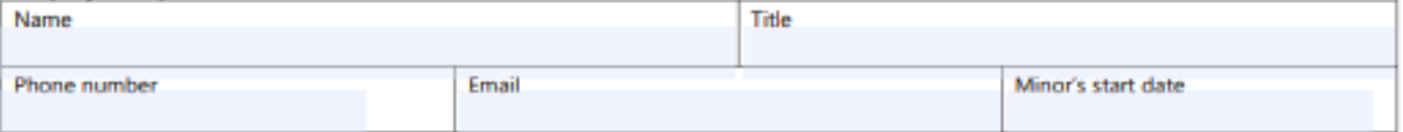

#### Check the proof of minor's age provided

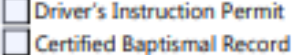

Certified Birth Certificate Federal ID such as a Green Card, Visa, I-99 or Passport Physician's Certification (form located at www.iowachildlabor.gov)

By signing below, I agree that I have examined the proof of minor's age, retained a copy of the minor's proof of age and the original work permit and certify that the information on this form is true and accurate to the best of my knowledge. The employer shall comply with child labor law.

**Employer Representative's Signature** 

Date

#### Any form submitted incomplete, inaccurate or illegible is invalid.

Equal Opportunity Employer/Program Auxiliary aids and services are available upon request to individuals with disabilities For deaf and hard of hearing, use Relay 711.

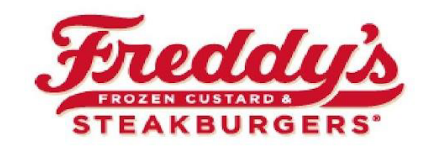

#### **Employee Expense Statement**

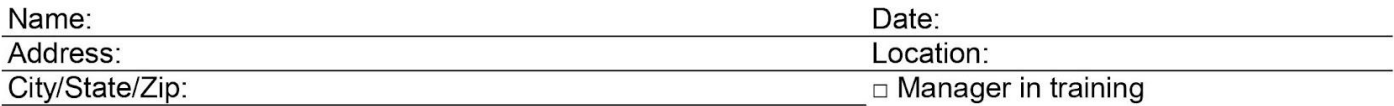

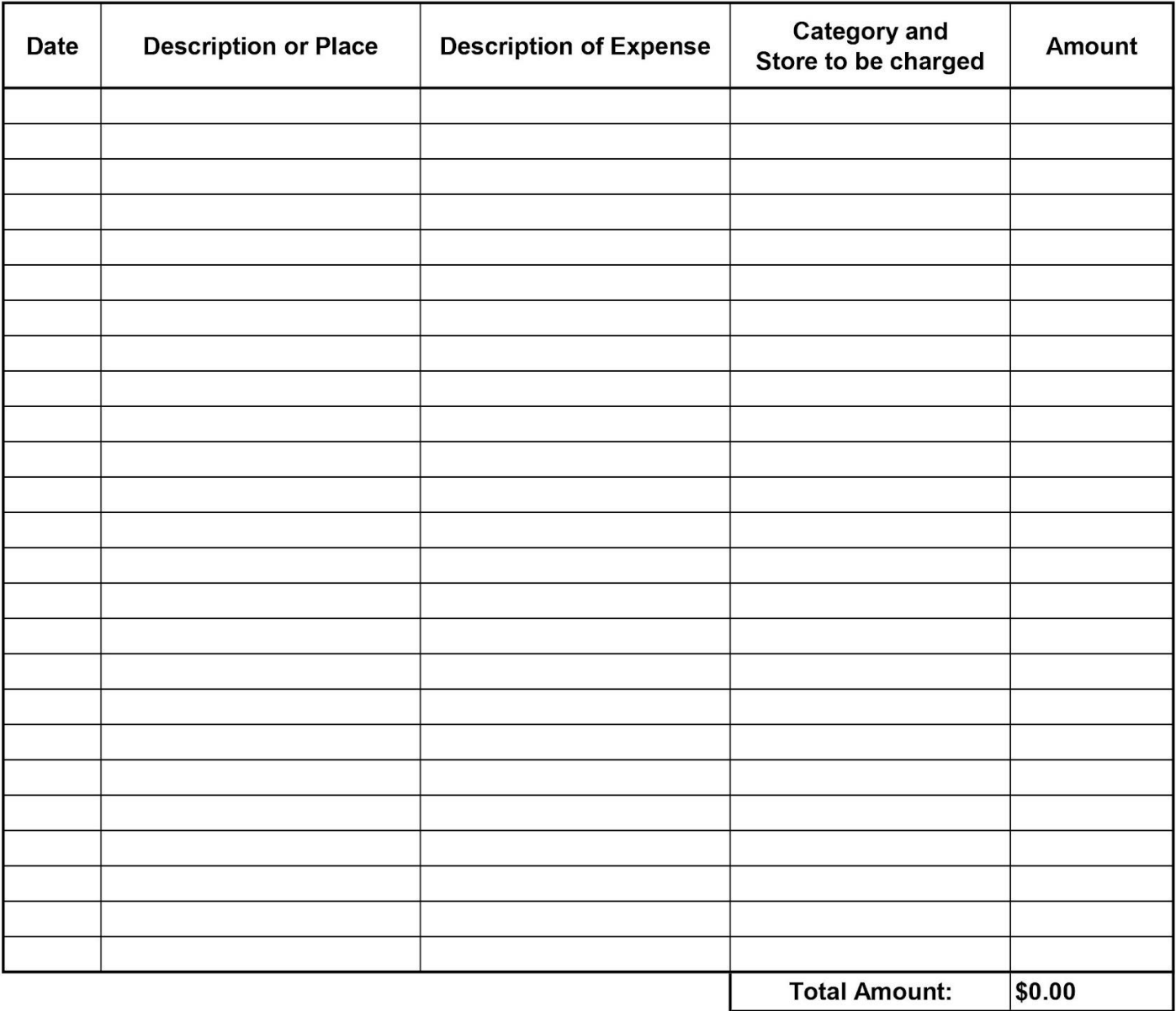